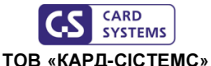

# КОНТРОЛЕР ВЕРХНЬОГО РІВНЯ КВ**-02/Ethernet**  КВ**-02/Ethernet-**П

#### КВ**-02/Ethernet-**М

## НАСТАНОВА ЩОДО ЕКСПЛУАТУВАННЯ ЄАБС**.425723.004** РЭ

## **1** ОСНОВНІ ВІДОМОСТІ ПРО ВИРІБ

1.1 Контролер верхнього рівня КВ-02/Ethernet-х є компонентом інтегрованої системи безпеки «STOP-Net 4.0» (далі – система).

Контроль доступу у системі здійснюється за допомогою особистих ідентифікаторів – пластикових безконтактних карток, брелоків, браслетів

1.2 КВ-02/Ethernet-х випускається у трьох виконаннях.

КВ-02/Ethernet поставляється у вигляді друкованої плати.

КВ-02/Ethernet-П поставляється у пластмасовому корпусі.

КВ-02/Ethernet-М поставляється у металевому корпусі. КВ-02/Ethernet – базове виконання.

1.3 КВ-02/Ethernet-х призначений для:

- управління компонентами RS-485 нижнього рівня (до 16 компонентів КШОС, ДМП-01, ДММ-01, ТМ-01);

- організації обміну даними між компонентами RS-485 нижнього рівня і сервером обладнання.

Примітка - Роз'яснення, щодо складу компонентів системи, їх призначення та підключення наведено в інструкції з монтажу системи.

1.4 Взаємодія КВ-02/Ethernet-x з компонентами RS-485 нижнього рівня відбувається по інтерфейсу RS-485 завжди з ініціативи КВ-02/Ethernet-x.

1.5 Взаємодія КВ-02/Ethernet-x з сервером обладнання здійснюється через мережу Ethernet.

1.6 КВ-02/Ethernet-x у складі системи працює в режимі «off-line», коли рішення про допуск приймає сам КВ-02/Ethernet-x на підставі даних, що зберігаються в його пам'яті.

У режимі «off-line» КВ-02/Ethernet-x, прочитавши номер ідентифікатора, що було піднесено до зчитувача ідентифікатора підпорядкованого модулю, приймає рішення про заборону або дозвіл проходу згідно списку номерів ідентифікаторів і правам доступу, що зберігаються в його пам'яті. Одночасно КВ-02/Ethernet-x відправляє серверу бази даних номер ідентифікатора і повідомлення про прийняте рішення.

1.7 КВ-02/Ethernet-x може працювати спільно з іншими контролерами верхнього рівня в локальному або глобальному режимах контролю порушень правил проходу зон. У локальному режимі здійснюється контроль переміщенням власників ідентифікаторів крізь контрольні точки, які відповідають модулям, що підпорядковані контролеру. У глобальному режимі здійснюється контроль за переміщенням власників ідентифікаторів крізь усі контрольні точки об'єкту. ладу убилонентів системи, їх призначення<br>
в симпонентів системи, їх призначення<br>
веки призначення RS-428 нижнього рівня<br>
веки и примітка — Гарантійне обслуговування дайсновться через<br>
сервером обладнання здійсновться чер

1.8 Пам'ять КВ-02/Ethernet-x дозволяє зберігати до 50000 номерів ідентифікаторів і їх прав доступу та до 100000 подій. Дані зберігаються в пам'яті КВ-02/Ethernet-x і при відключенні живлення за рахунок того, що використовується додатковий елемент живлення пам'яті.

1.9 КВ-02/Ethernet-x розрахований на безперервну цілодобову роботу в закритих приміщеннях.

## **2** ОСНОВНІ ТЕХНІЧНІ ХАРАКТЕРИСТИКИ

Основні технічні характеристики КВ-02/Ethernet-x наведені у таблиці 1. Таблиця 1.

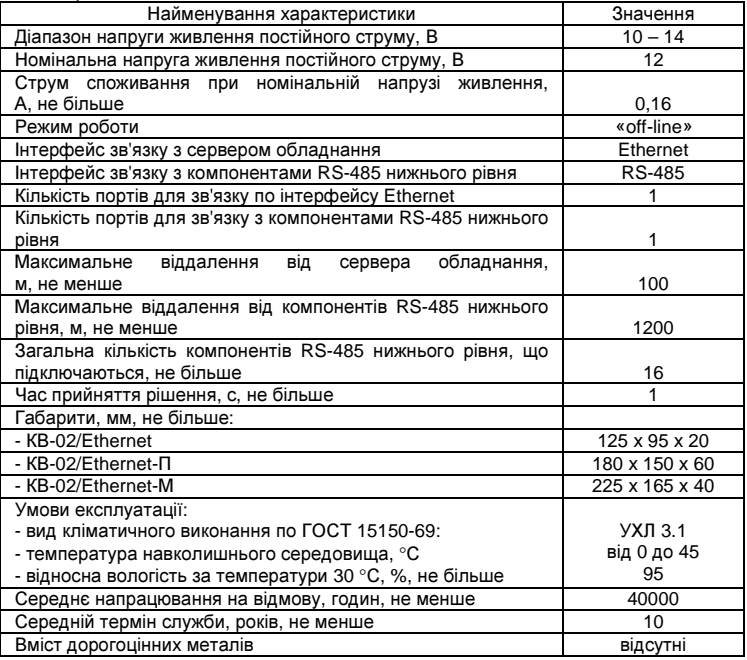

#### **3** КОМПЛЕКТНІСТЬ

Комплект постачання КВ-02/Ethernet-x відповідає таблиці 2 Таблиця 2

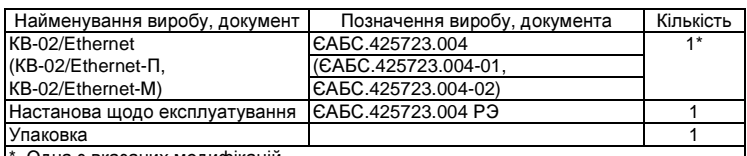

#### Одна з вказаних модифікацій

#### **4** ВІДОМОСТІ ПРО УПАКОВКУ

 КВ-02/Ethernet-x зав. № упакований ТОВ «КАРД-СІСТЕМС» згідно з вимогами, передбаченими діючою технічною документацію

## **5** ВІДОМОСТІ ПРО ПРИЙМАННЯ

КВ-02/Ethernet-x зав. № визнаний придатним для

# **6** ГАРАНТІЇ ВИРОБНИКА

експлуатації

6.1 Виробник гарантує відповідність КВ-02/Ethernet-x технічним вимогам при дотриманні споживачем умов транспортування, зберігання, монтажу експлуатації.

Контролер

6.2 Гарантійні зобов'язання не розповсюджуються на КВ-02/Ethernet-x, що має механічні пошкодження або сліди ремонту та іншого втручання.

6.3 Гарантійний термін експлуатації – 12 місяців з дня введення в експлуатацію, але не більше 14 місяців із дня продажу.

6.4 Відмітки про продаж КВ-02/Ethernet-x зав. №

Дата продажу «\_\_\_\_\_\_ » \_\_\_\_\_\_\_\_\_\_\_\_\_\_\_\_\_\_\_\_ 201 р.

ШТАМП Підпис

Примітка – Гарантійне обслуговування не проводиться при відсутності відміток про продаж КВ-02/Ethernet-x.

6.5 Виробник залишає за собою право модернізації виробу. У схемі і конструкції можуть бути зміни, що не погіршують якість виробу.

#### **7** ВІДОМОСТІ ПРО РЕКЛАМАЦІЇ

7.1 В разі виявлення невідповідності КВ-02/Ethernet-x технічним вимогам або виходу з ладу в гарантійний період, KB-02/Ethernet-х повертається<br>підприємству-виробникові з вказівкою: часу зберігання (у випадку, якщо підприємству-виробникові з вказівкою: часу КВ-02/Ethernet-x не був в експлуатації), загальної кількості годин роботи, основних даних режиму експлуатації, причини зняття з експлуатації або зберігання.

7.2 Ремонт або заміна КВ-02/Ethernet-x протягом гарантійного терміну експлуатації проводиться підприємством-виробником при дотриманні споживачем умов, вказаних у розділі 6.

Гарантійне обслуговування виконує ТОВ «КАРД-СІСТЕМС» за адресою: 03179, Україна, м. Київ, пр-т. Перемоги 123, Тел./факс: (044) 284-08-88.

http://www.card-sys.com

Доставку КВ-02/Ethernet-x до центру гарантійного обслуговування здійснює споживач.

#### **8** ТРАНСПОРТУВАННЯ І ЗБЕРІГАННЯ

8.1 KB-02/Ethernet-x транспортується в упаковці підприємства-виробника<br>залізничним і автомобільним транспортом при температурі від мінус 30 до 50 °C і відносній вологості повітря до 95 % при температурі 35 °С згідно ГОСТ 15150-69.

8.2 Умови транспортування КВ-02/Ethernet-x в частині дії механічних чинників – група N2 згідно ГОСТ 12997-84.

8.3 КВ-02/Ethernet-x зберігати в упаковці підприємства-виробника в закритих приміщеннях при температурі навколишнього повітря від 1 до 50 °С і відносній вологості повітря до 80 % при температурі 25 °С згідно ГОСТ 15150-69. Відомості про зберігання вносяться до таблиці 3.

Таблиця 3

| ט השויינט    |            |            |            |          |
|--------------|------------|------------|------------|----------|
| Дата         | Дата       | Умови      | Вид        | Примітка |
| приймання на | зняття зі  | зберігання | зберігання |          |
| зберігання   | зберігання |            |            |          |
|              |            |            |            |          |
|              |            |            |            |          |
|              |            |            |            |          |
|              |            |            |            |          |

#### **9** ВИМОГИ БЕЗПЕКИ

9.1 За способом захисту людини від ураження електричним струмом КВ-02/Ethernet-x відповідає класу III згідно ГОСТ 12.2.007.0-75. Живлення КВ-02/Ethernet-x здійснюється напругою, що виключає небезпеку ураження електричним струмом.

9.2 При підготовці до роботи і експлуатації КВ-02/Ethernet-x слід керуватися безопасной эксплуатации электроустановок потребителей» (ДНАОП 0.00-1-21-98) та «Правилами техники безопасности при эксплуатации электроустановок потребителей» (ПТБ).

9.3 Підключення (відключення) проводів до КВ-02/Ethernet-x слід проводити в знеструмленому стані компонентів системи.

### **10** ВКАЗІВКИ З РОЗМІЩЕННЯ**,** ПІДКЛЮЧЕННЯ ТА ЕКСПЛУАТАЦІЇ

10.1 Вказівки з розміщення, встановлення IP адреса КВ-02/Ethernet-x та підключення.

10.1.1 КВ-02/Ethernet-x має використовуватися в приміщенні, де забезпечені відповідні умови експлуатації.

10.1.2 Перед підключенням провести зовнішній огляд КВ-02/Ethernet-x, переконатися в відсутності видимих механічних пошкоджень.

10.1.3 Перед розміщенням і підключенням КВ-02/Ethernet-х до компонентів системи потрібно виконати установку необхідної IP-адреси К В **- 0 2 / E t h e r n e t - x** у н а с т у п н і й п о с л і д о в н о с т і **.** 

Примітка **–** Перед проведенням **10.1.3** КВ**-02/Ethernet-x** знеструмлений**. 10.1.3.1** Виконайте скидання параметрів КВ**-02/Ethernet-x** на заводські установки**:** 

а**)** вийміть елемент живлення енергонезалежної пам**'**яті **(**далі **-** елемент живлення**)** з плати КВ**-02/Ethernet-x (**дивись рисунок А**.1);**  б**)** встановіть джампер **J2;** 

в**)** через інтервал часу не менше **30** с встановіть елемент живлення на плату КВ**-02/Ethernet-x;** 

г**)** підключить КВ**-02/Ethernet-x** до блоку живлення**.** Включіть живлення КВ**-02/Ethernet-x.** Дочекайтеся завершення завантаження і самотестування КВ**-02/Ethernet-x (**приблизно **50** с**).** 

Примітка **-** При цьому у КВ**-02/Ethernet-x** встановлюється заводська **IP-**адреса **192.168.0.1** або **192.168.2.203** в залежності від типу контролера**;**  д**)** виключіть живлення КВ**-02/Ethernet-x.** 

**10.1.3.2** Виконайте установку необхідної **IP-**адреси КВ**-02/Ethernet-x,** щоб вона не викликала конфліктіву вашій локальній мережі й була доступною**:**  а**)** підключіть КВ**-02/Ethernet-x** до мережі **Ethernet (**через комутатор **-** 

прямим патчем**,** безпосередньо до мережної карти **-** кросовим патчем**);**  б**)** включіть живлення КВ**-02/Ethernet-x;** 

в**)** перебуваючи в середовищі **Windows XP** активуйте на комп**'**ютері вікно командного рядка **«**Запуск программы**»,** для чого натисніть кнопку **«**Пуск**»** і виберіть команду **«**Выполнить**»;** 

г**)** введіть у командний рядок вікна **«**Запуск программы**»** ім**'**я програми **«telnet»** і заводську **IP-**адресу КВ**-02/Ethernet-x 192.168.0.1: telnet 192.168.0.1** 

Натисніть кнопку **«**ОК**».** 

Якщо програма **«telnet»** не може підключитися за **IP-**адресою **192.168.0.1**  до контролера**,** то короткочасно з**'**являєтьсяй зникає вікно програми **«telnet».** У цьому випадку введіть у командний рядок вікна **«**Запуск программы**»** ім**'**я програми **«telnet»** та заводську **IP-**адресу КВ**-02/Ethernet-x 192.168.2.203:** 

 **telnet 192.168.2.203** 

Натисніть кнопку **«**ОК**»;** 

д**)** введіть у вікні програми **«telnet»** у командний рядок ім**'**я команди **«setip»** і необхідну **IP-**адресу КВ**-02/Ethernet-x,** наприклад**: 192.168.0.7: setip 192.168.0.7;** 

Натисніть кнопку **«**ОК**»;** 

ж**)** зніміть джампер **J2;** 

к**)** виключіть живлення КВ**-02/Ethernet-x,** через **5** с включіть живлення КВ**-02/Ethernet-x.** 

Примітка **-** При цьому у КВ**-02/Ethernet-x** встановлюється **IP-**адреса **192.168.0.7;** 

л**)** виключіть живлення КВ**-02/Ethernet-x;** 

м**)** відключіть КВ**-02/Ethernet-x** від мережі **Ethernet** і блока живлення**.** 10.1.4 КВ-02/Ethernet-x має бути розміщений у місці зручному для експлуатації і обслуговування, згідно його призначення у системі.

10.1.5 Підключення КВ-02/Ethernet-x проводити згідно схеми підключень компонентів системи (дивись інструкцію з монтажу системи) в знеструмленому стані всіх компонентів системи.

На рисунку А.1 додатка А наведені елементи КВ-02/Ethernet-x, які використовуються при підключенні і експлуатації.

Вибір кабелю, що з'єднує КВ-02/Ethernet-x, з компонентами системи, та його прокладку виконувати згідно з вказівками інструкції з монтажу системи.

10.2 Підготовка КВ-02/Ethernet-x до використання.

10.2.1 Ознайомтесь з експлуатаційною документацією на систему.

10.2.2 Виконайте конфігурування системи за допомогою модуля «АРМ конфігурації» згідно настанови адміністратора системи.

10.2.3 Включіть компоненти сегменту системи, до якого входить КВ-02/Ethernet-x. 10.2.4 Перевірте функціонування КВ-02/Ethernet-x у системі згідно настанов

на систему. 10.2.5 Зробіть відмітку про введення КВ-02/Ethernet-x в експлуатацію у

розділі 11.

10.3 Вказівки з експлуатації.

Експлуатацію проводити згідно з вказівками настанов на систему та КВ-02/Ethernet-x.

**11** ВІДОМОСТІ ПРО ВВЕДЕННЯ В ЕКСПЛУАТАЦІЮ

КВ-02/Ethernet-x зав. №

введений в експлуатацію «\_\_\_\_\_\_» \_\_\_\_\_\_\_\_\_\_\_\_\_\_\_\_\_ 201 р.

Відповідальний за введення в експлуатацію

МП

(особистий підпис) (П. І. Б.)

### **12** ТЕХНІЧНЕ ОБСЛУГОВУВАННЯ

12.1 Перевірка технічного стану КВ-02/Ethernet-x для визначення його придатності для подальшого використання повинна проводитися за планом регламентних робіт не рідше одного разу на рік.

12.2 Технічне обслуговування в процесі експлуатації КВ-02/Ethernet-x складається з очищення його зовнішньої поверхні від пилу (при необхідності) і перевірки працездатності відповідно до 10.2.4.

#### **13** РЕМОНТ ВИРОБУ

13.1 КВ-02/Ethernet-x є ремонтнопридатним виробом.

13.2 Гарантійний ремонт КВ-02/Ethernet-x проводить ТОВ «КАРД-СІСТЕМС» або сервісна організація, що має договір з підприємством-виробником.

13.3 У разі порушення споживачем умов експлуатації і в післягарантійний період ремонт КВ-02/Ethernet-x може проводитися підприємством-виробником по заявці споживача і за рахунок споживача.

## 13.4 Короткі записи про ремонт виробу

13.4.1 КВ-02/Ethernet-x зав. № поступив у ремонт

13.5 Дані приймально-здавальних випробувань після ремонту

13.5.1 Виріб підданий приймально-здавальним випробуванням після ремонту на відповідність технічним вимогам.

 13.5.2 КВ-02/Ethernet-x зав. № технічним вимогам

13.6 Свідоцтво про приймання і гарантію

13.6.1 КВ-02/Ethernet-х зав. № 13.6.1 КВ-02/Ethernet-х зав. №

 (вид ремонту) (найменування підприємства, що проводить ремонт) визнаний придатним для експлуатації.

ШТАМП Контролер

13.6.2 Виконавець ремонту гарантує відповідність виробу технічним вимогам при дотриманні споживачем вимог по експлуатації КВ-02/Ethernet-x, наведених у даному документі.

## **14** ВІДОМОСТІ ПРО УТИЛІЗАЦІЮ

КВ-02/Ethernet-x не представляє небезпеку для життя, здоров'я людей і довкілля.

Після закінчення терміну служби його утилізація проводиться без вживання спеціальних заходів захисту довкілля.

## **15** СИСТЕМА УПРАВЛІННЯ ЯКІСТЮ

Система Управління Якістю ТОВ «КАРД-СІСТЕМС» сертифікована в Системі сертифікації УКРСЕПРО на відповідність ДСТУ ISO 9001-2001 (ISO 9001:2000,<br>IDT)<br>  $\sqrt{2.292}$ IDT)

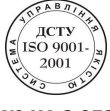

#### Сертифікат № UA 2.053.05577-10

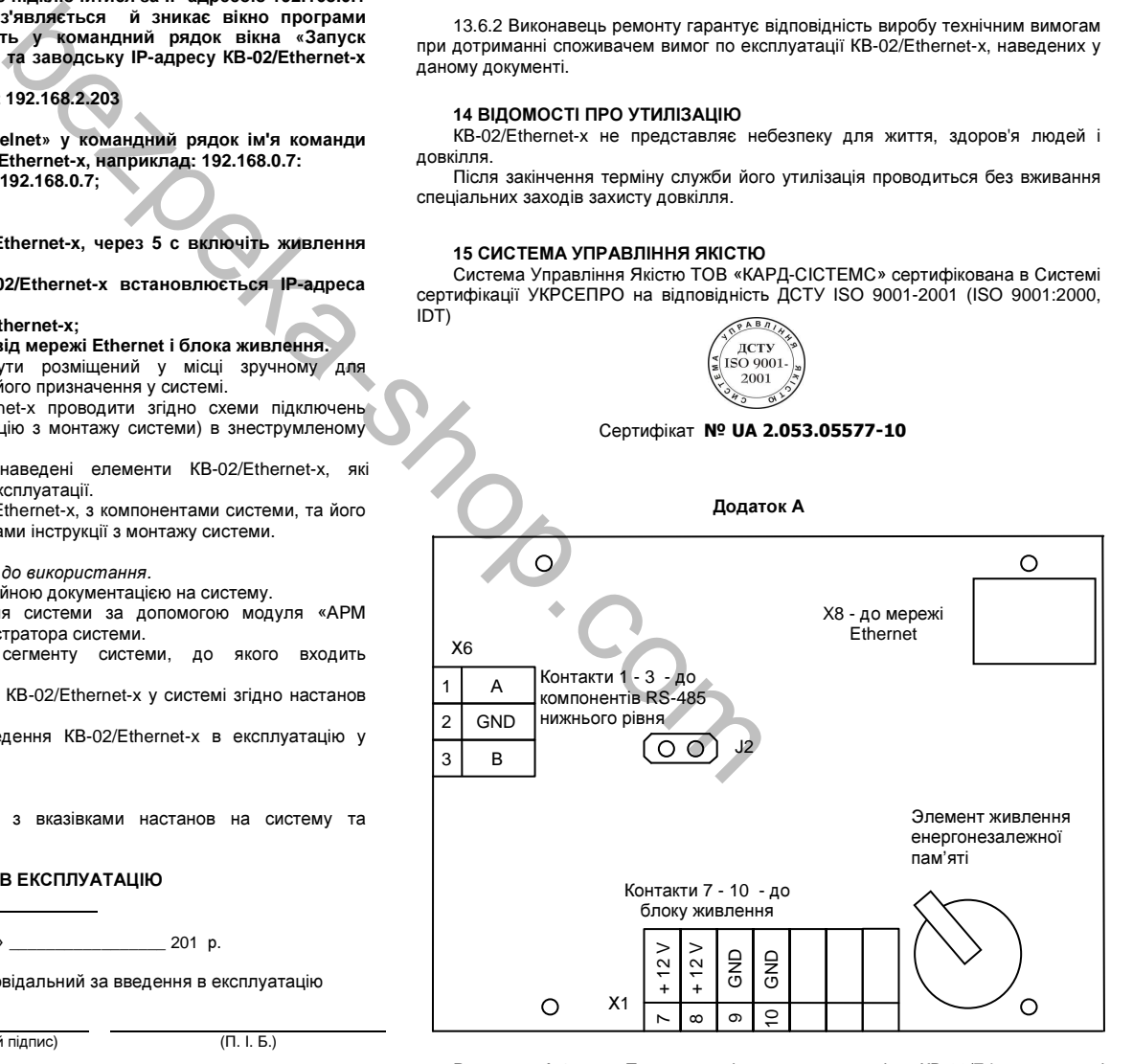

Рисунок А.1 – План розміщення елементів КВ-02/Ethernet-x, які використовуються при підключенні і експлуатації.

Примітки

1 Контакти для зовнішніх підключень позначені на платі цифрами.

2 Для кожного контакту наведено його призначення.

(відповідність)

(найменування підприємства, що проводить ремонт) (дата) 13.4.2 Напрацювання від початку експлуатації 13.4.3 Причина надходження в ремонт 13.4.4 Відомості про проведений ремонт (вид ремонту і короткі відомості про ремонт)